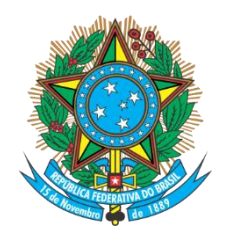

Serviço Público Federal Ministério da Educação **Fundação Universidade Federal de Mato Grosso do Sul**

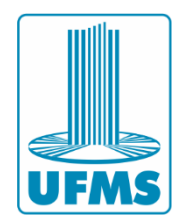

## **Orientações para realização da Prova de Línguas ALUNOS REGULARES**

## **Prova de Línguas**

- 1. A Prova de Línguas será aplicada no dia **11/06/2024**.
- 1.1. A prova ficará disponível das 8h às 22h (horário local de Mato Grosso do Sul) do dia **11/06/2024** com duração de 2 horas, a partir do início da realização. Independentemente do início da realização da prova, o candidato deverá finalizar a prova até às 22h.
- 1.2. Para realizar a **Prova de Línguas**, o aluno deverá acessar o link: [https://ava2.ufms.br/login/index.php.](https://ava2.ufms.br/login/index.php)
- 1.3. Ficará disponível para o aluno a(s) prova(s) referente(s) ao(s) idioma(s) escolhido(s).
- 1.4. A prova será constituída com 10 questões objetivas e será avaliada em uma escala de 0,00 (zero) a 10,00 (dez).
- 1.5. Será considerado aprovado na prova de línguas o aluno que obtiver nota igual ou superior a 7,00. **Acesso ao AVA Moodle**
- 2. O *login* no AVA Moodle é feito com o Passaporte UFMS ou, caso o candidato não possua Passaporte UFMS, deverá acessar o sistema com o CPF informado no ato da inscrição (utilizar os 11 dígitos, sem pontos ou traços) ou, no caso de candidatos estrangeiros, o número do passaporte com as letras minúsculas.
- 2.1. O candidato que não possui Passaporte UFMS deverá informar o CPF nos campos *login* e senha. No primeiro acesso, será solicitada a troca de senha por uma definitiva.
- 2.2. O candidato estrangeiro que não possui Passaporte UFMS deverá informar o passaporte (com as letras minúsculas) nos campos *login* e senha. No primeiro acesso, será solicitada a troca de senha por uma definitiva.
- 2.3. O candidato que não possui Passaporte UFMS **não** deverá tentar criar um Passaporte para acessar a prova, devendo realizar o procedimento descrito no item 3.1 ou 3.2.
- 2.4. O acesso é feito com o CPF informado no ato da inscrição. Caso o candidato tenha cometido algum erro ao informar o CPF no ato da inscrição, deverá informar no AVA Moodle o CPF cadastrado no ato da inscrição.
- 2.5. Para estrangeiros, o acesso é feito com o passaporte informado no ato da inscrição. Caso o candidato tenha cometido algum erro ao informar o passaporte no ato da inscrição, deverá entrar em contato com o Suporte Técnico ao Usuário conforme o item 4.
- **3. Os candidatos que irão realizar provas pelo AVA devem acessar o sistema no dia 07/06/2024 para verificar eventuais problemas de acesso ao sistema, de modo que seja possível efetuarmos às correções, caso sejam necessárias. Dificuldade de Acesso ao AVA Moodle**
- 4. Em caso de dificuldades de acesso, o candidato deverá acionar o suporte do AVA: **Suporte Técnico ao Usuário (Atendimento 07h as 11h e 13h as 17h)** WhatsApp: (67) 3345-7613 e-mail: [suporte.agead@ufms.br](mailto:suporte.agead@ufms.br)

Campo Grande, 04 de junho de 2024.

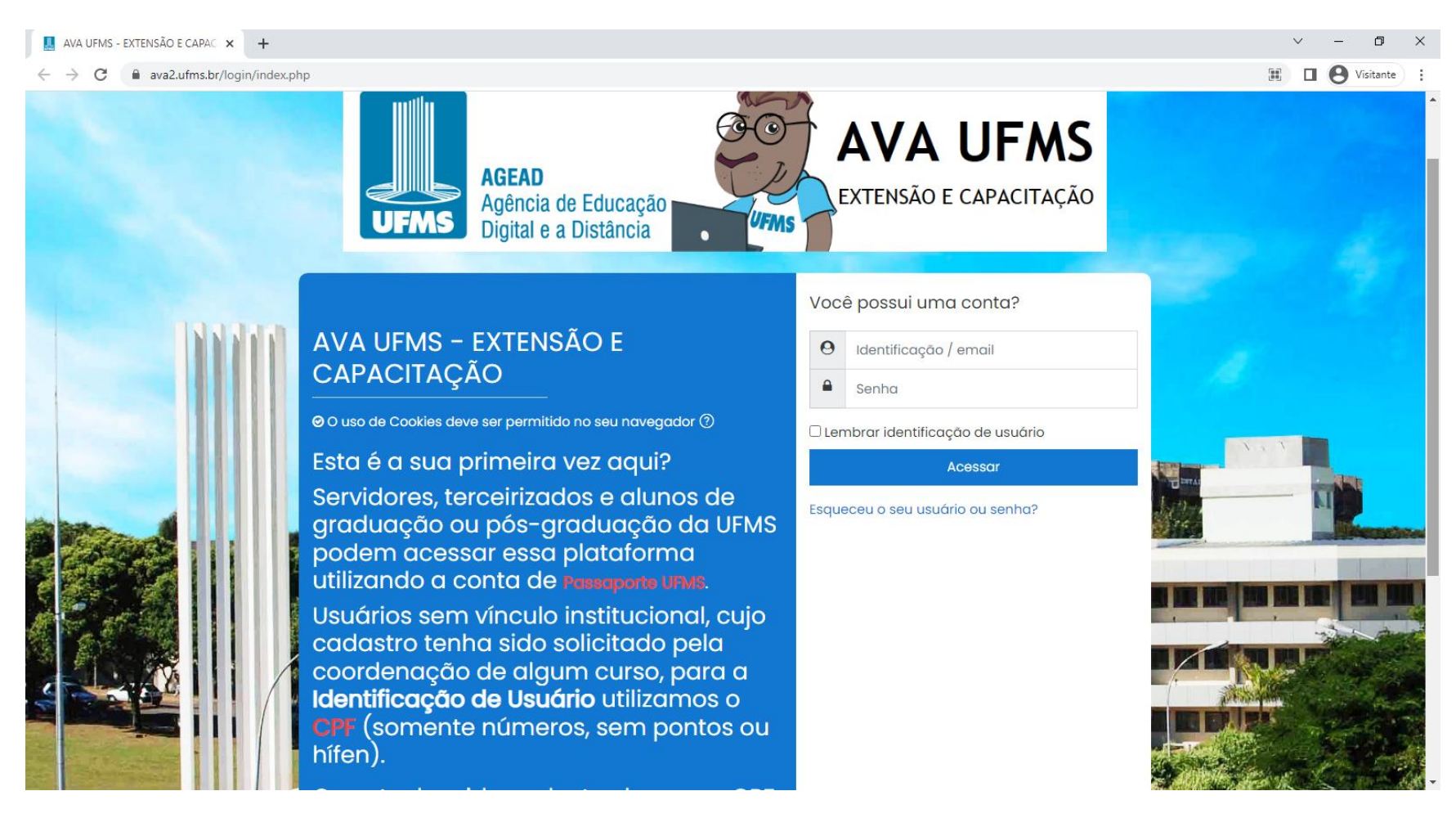

Servidores, alunos de graduação ou pós-graduação: Acessar com Passaporte UFMS Candidatos: CPF na identificação e senha Candidatos Estrangeiros sem CPF: passaporte com letras minúsculas na identificação e senha

ATENÇÃO: Quem não possui Passaporte UFMS NÃO deve tentar criá-lo. Caso tenha dificuldades ou problemas no acesso, entrar em contato com o Suporte Técnico ao Usuário conforme item 5.